STD\_HLSB36PCI2\_V1.0E

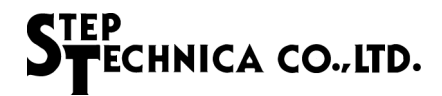

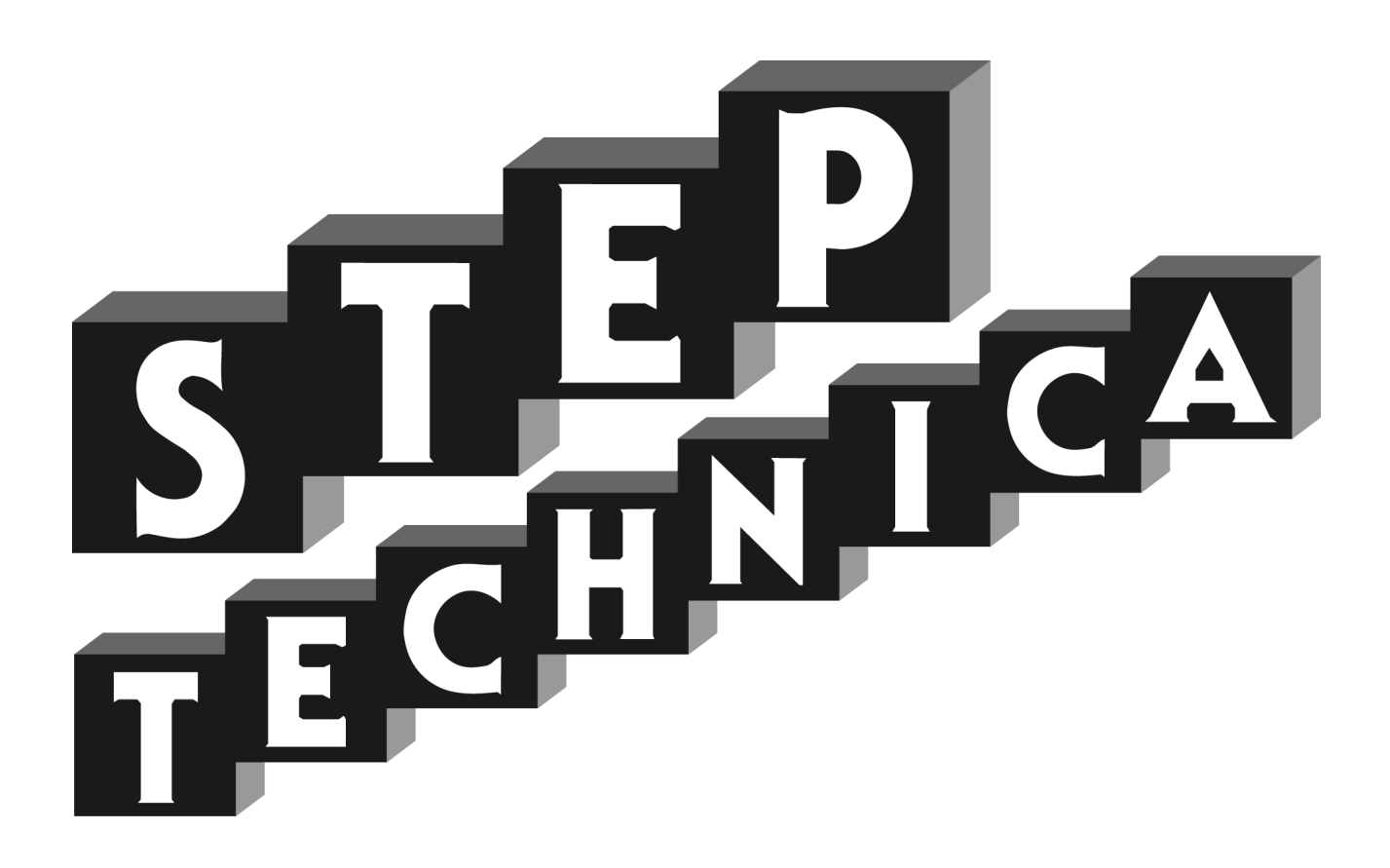

# HLS (MKY36) PCI Board **HLSB-36PCI2**

User's Manual

#### **Notes**

- 1. The information in this document is subject to change without prior notice. Before using this product, please confirm that this is the latest version of document.
- 2. Technical information in this document, such as explanations and circuit examples, are just for references to use this product in a proper way. When actually using this product, always fully evaluate the entire system according to the design purpose based on considerations of peripheral circuits and environment. We assume no responsibility for any incompatibility between this product and your system.
- 3. We assume no responsibility whatsoever for any losses or damages arising from the use of the information, products, and circuits in this document, or for infringement of patents and any other rights of a third party.
- 4. When using this product and the information and circuits in this document, we do not guarantee the right to use any property rights, intellectual property rights, and any other rights of a third party.
- 5. This product is not designed for use in critical applications, such as life support systems. Contact us when considering such applications.
- 6. No part of this document may be copied or reproduced in any form or by any means without prior written permission from StepTechnica Co., Ltd.

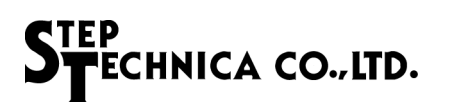

*HLSB-36PCI2 User's Manual*

## Revision history

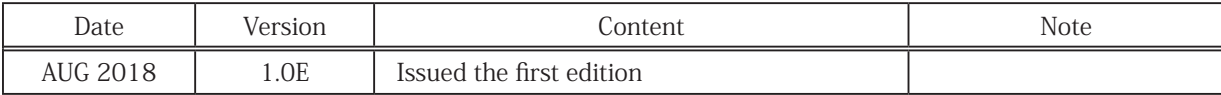

# STEP<br>STECHNICA CO., LTD.

### Preface

This manual describes HLSB-36PCI2, PCI board with MKY36 which is a kind of HLS family IC. Be sure to read "HLS Introduction Guide" in advance to use HLSB-36PCI2 and understand this manual.

- Target readers
- ・Those who first build an HLS
- ・Those who first use StepTechnica's HLSB-36PCI2 to build an HLS

● Prerequisites

This manual assumes that you are familiar with :

- ・Network technology
- ・Semiconductor products (especially microcontrollers and memory)
- Related manuals
- ・HLS Introduction Guide
- ・HLS Technical Guide
- ・MKY36 User's Manual

#### 【Note】

Some terms in this manual are different from those that used in our website or product brochures. The brochure uses ordinary terms to help many people in various industries understand our products. Expertise in HLS family, please understand technical information based on technical documents (manuals).

## **Table of Contents**

## Chapter 1 Hardware

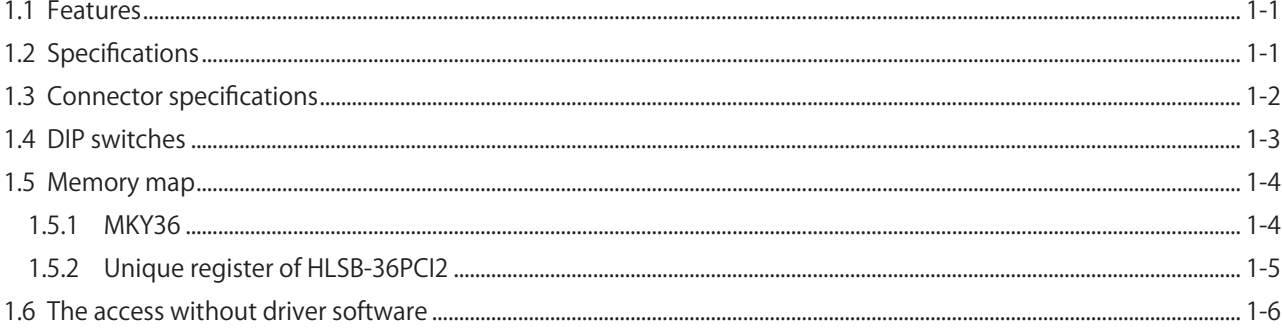

## Chapter 2 Software

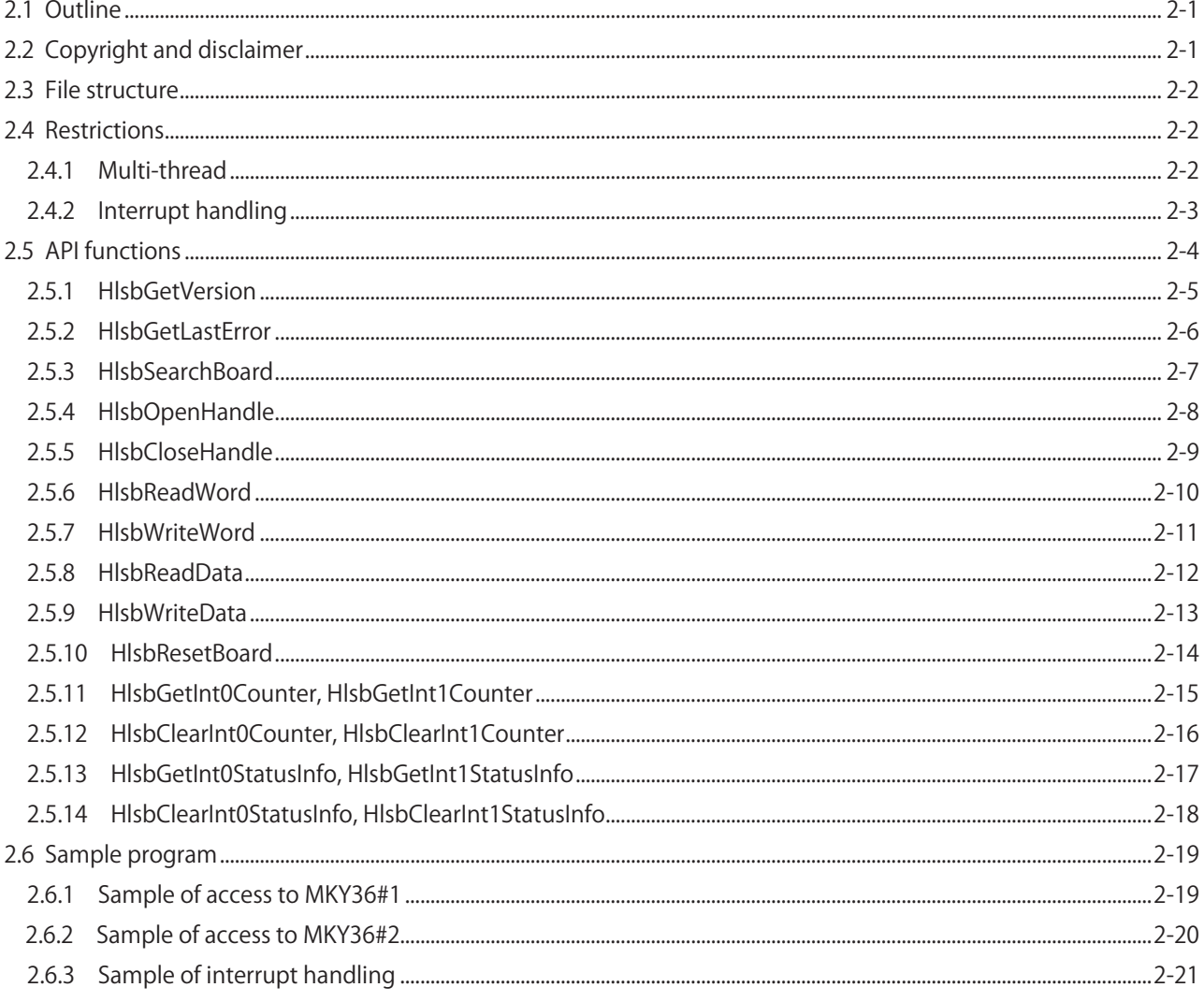

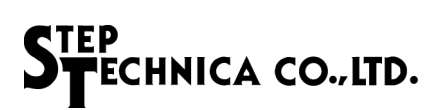

## Figures

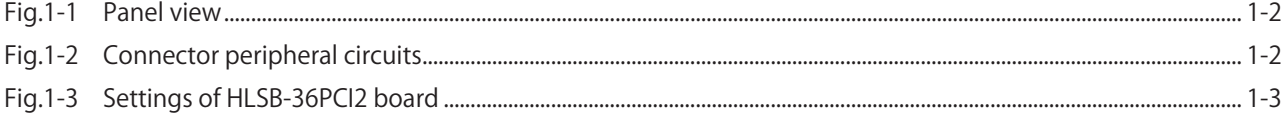

## Tables

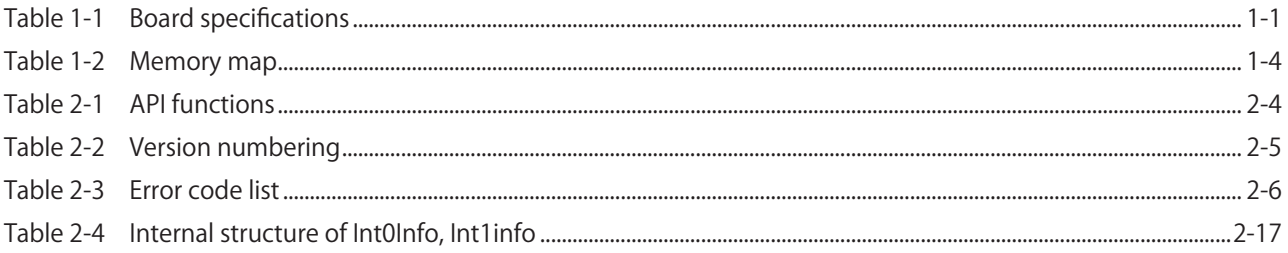

## Chapter 1 Hardware

This chapter describes hardware of HLSB-36PCI2.

## 1.1 Features

HLSB-36PCI2 is a PCI expansion bus supported HLS communication board with MKY36 chip. This product is designed to help easy operation of MKY36 functions with StepTechnica's Library for Windows. HLSB-36PCI2 is for evaluating and learning MKY36.

HLSB-36PCI2 is adopting 8-pin modular connector to evaluate operation with commercial CAT-5 or more greater straight-through cable for 100BASE-TX.

Experience of using HLSB-36PCI2 will be a clue for microcontroller embedded system with MKY36.

Two MKY36 ICs are mounted on HLSB-36PCI2 board. Hereinafter, MKY36 (IC7) is reffered to MKY36#1 and MKY36(IC8) is reffered to MKY36#2.

## 1.2 Specifications

The specifications of HLSB-36PCI2 are shown in Table 1-1.

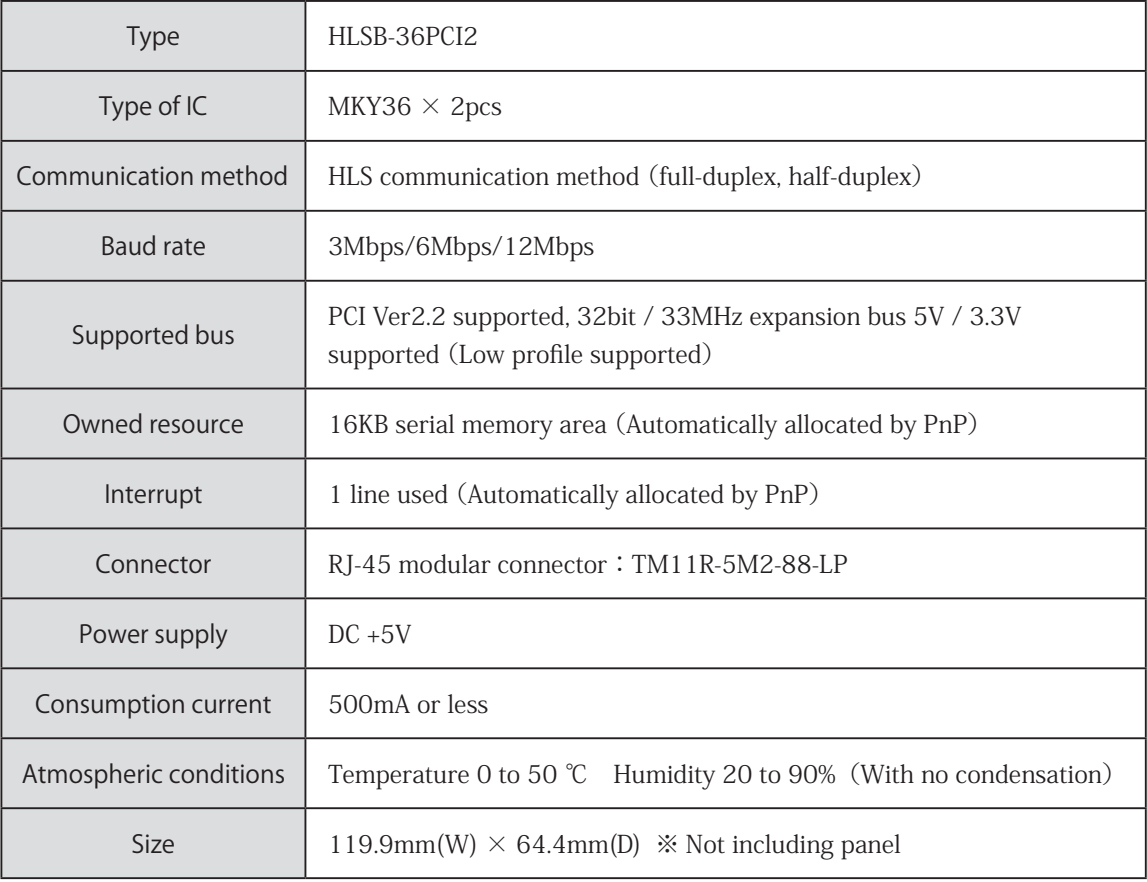

#### Table 1-1 Board specifications

## 1.3 Connector specifications

The panel view of HLSB-36PCI2 and its details are shown in Fig.1-1.

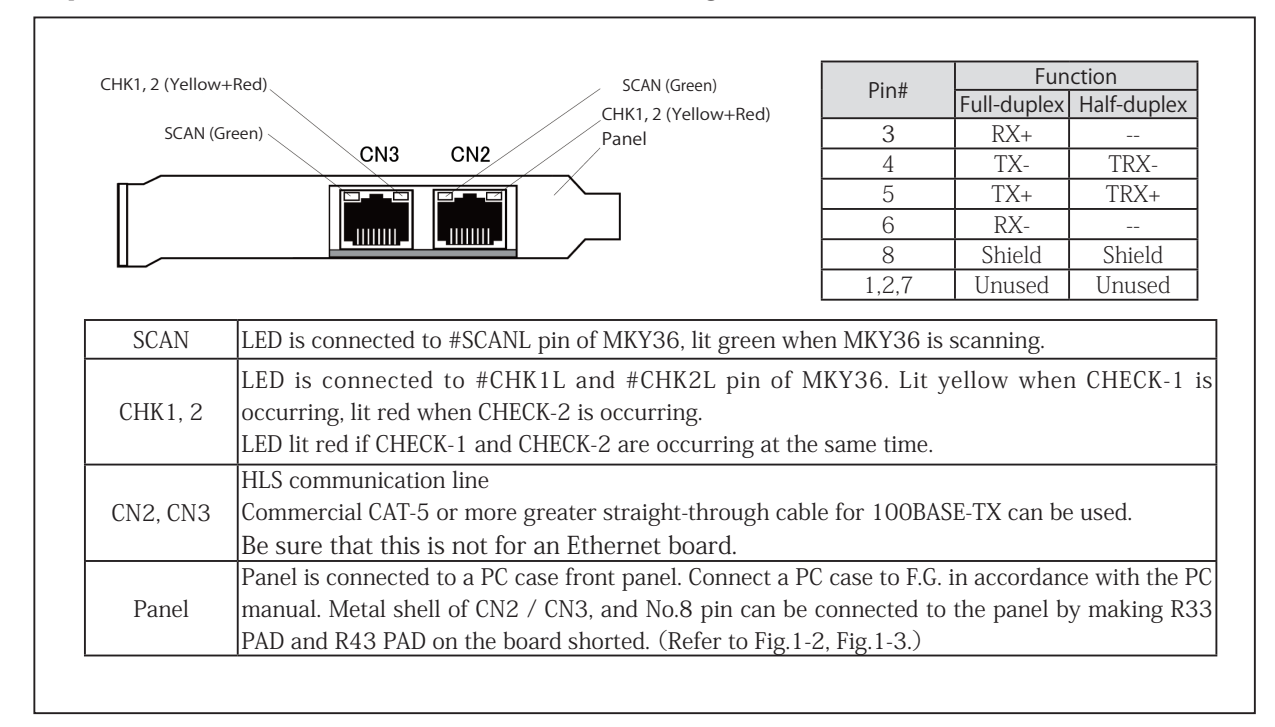

Fig.1-1 Panel view

CN2 / CN3 connector peripheral circuit is shown in Fig.1-2.

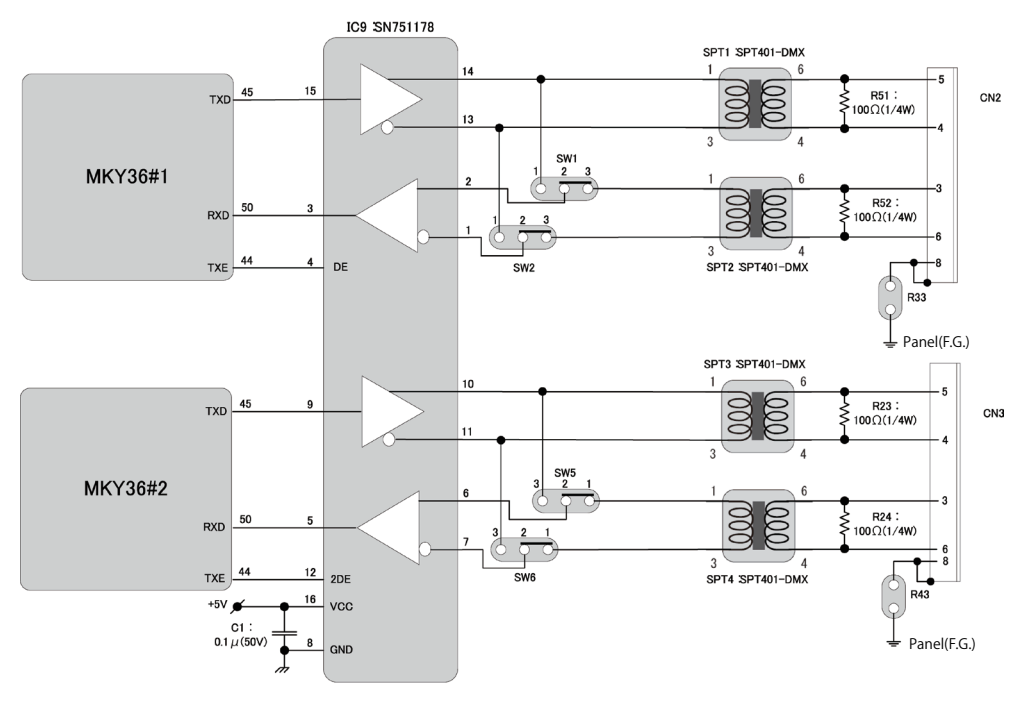

Connection diagram of full-duplex mode

Fig.1-2 Connector peripheral circuit

## 1.4 DIP switches

The settings of DIP switches of HLSB-36PCI2 are shown in Fig.1-3.

If two or more HLSB-36PCI2 devices are connected to one PC, set SW9 board IDs to individual number of each boards so that you can distinguish the boards using software. (Factory setting board ID : 0) HLSB-36PCI2 supports both of full-duplex and half-duplex mode. Note that the setting method of SW is different between MKY36#1 and MKY36#2.

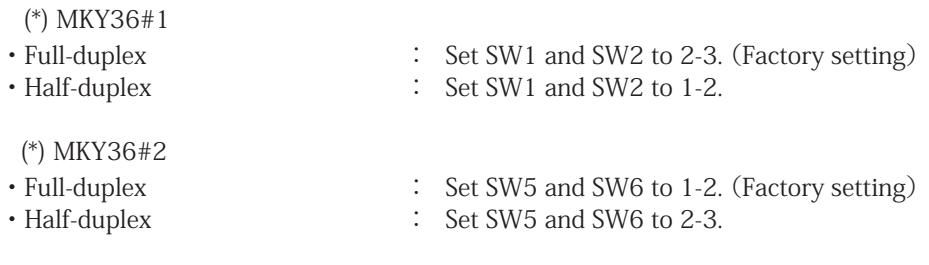

HLSB-36PCI2 is always at a termination of multi-drop connection (an end of network cable). For this reason, termination is always being enabled.

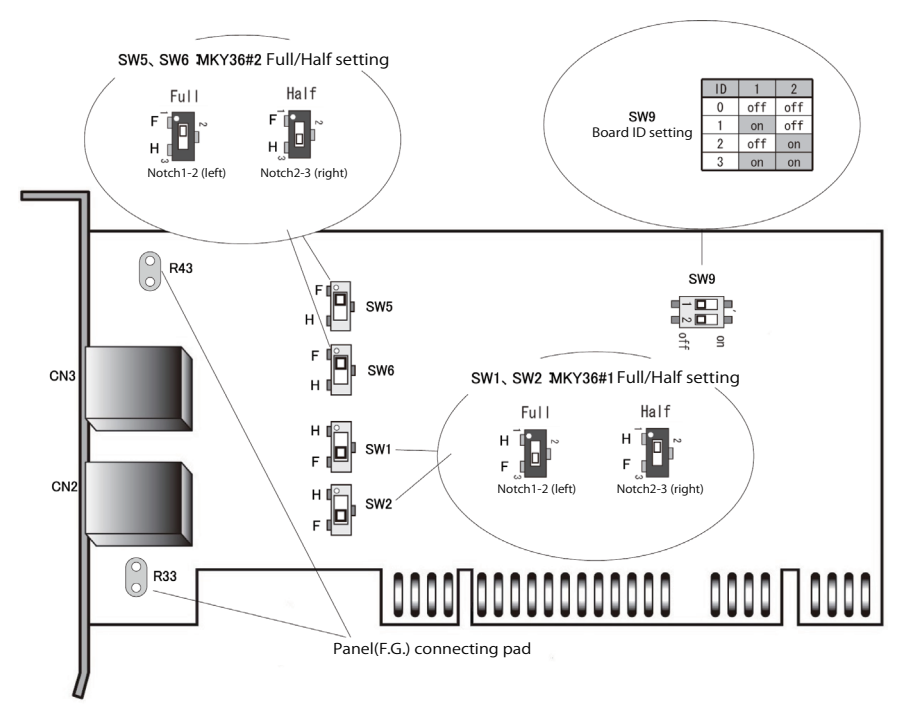

Fig.1-3 Settings of HLSB-36PCI2 board

## 1.5 Memory map

Table 1-2 describes memory map of HLSB-36PCI2. Two MKY36 ICs are mounted on this product.

An address in memory map is a relative value from starting address of HLSB-36PCI2, and actual address is the value which is added the starting address of the board.

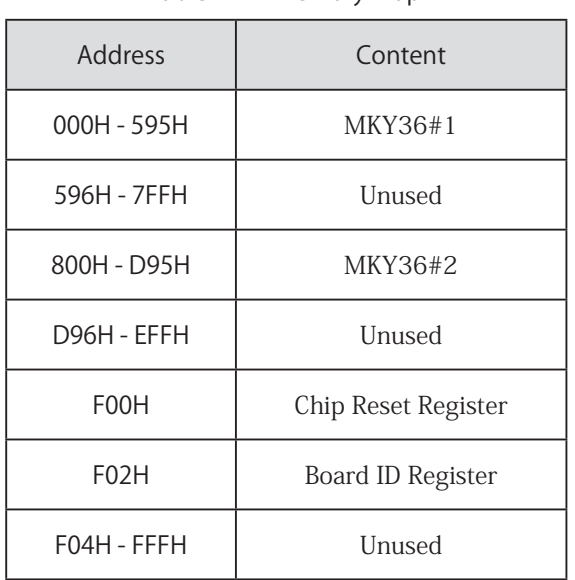

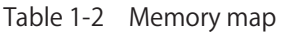

#### 1.5.1 MKY36

Two MKY36 ICs are mounted on HLSB-36PCI2.

MKY36#1 on the board is mapped to 000H to 595H.

MKY36#2 on the board is mapped to 800H to D95H.

For the details of memory map of MKY36, refer to "2.1 Memory map" in MKY36 User's Manual.

#### 1.5.2 Unique register of HLSB-36PCI2

F00H and F02H registers shown in Table 1-2 Memory map are unique registers of HLSB-36PCI2. The details of these registers are described in the following.

Chip Reset Register Address: F00H

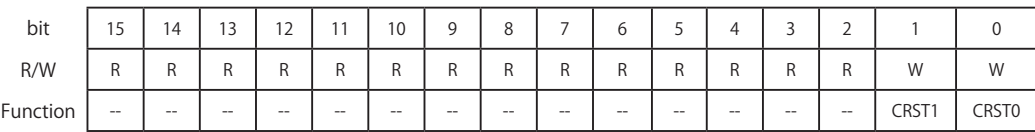

[Function] By writing "1" to CRSTO (Chip ReSet 0), reset signal can be applied to RST pin of MKY36#1. A reset term to RST pin is 100ms.

This register is write-only, so data will be undefined when reading the register.

By writing "1" to CRST1 (Chip ReSet 1), reset signal can be applied to RST pin of MKY36#2. A reset term to RST pin is 100ms.

This register is write-only, so data will be undefined when reading the register.

Board ID Register Address: F02H

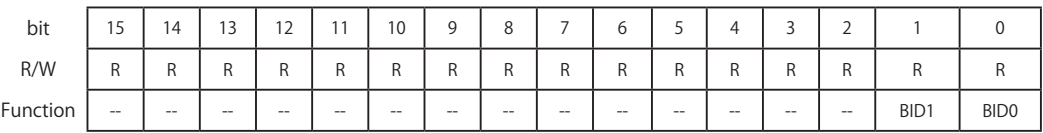

[Function] The value of board ID set in SW9 can be obtained by reading BID0, 1 (Board ID). For the details, refer to "1.4 DIP switches".

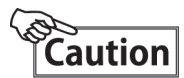

Do not access to unused area ("596H to 7FFH", "D96H to EFFH", and "F04H to FFFH") shown in Table 1-2 Memory map.

It can make a whole system unstable.

## 1.6 The access without driver software

When you directly access to HLSB-36PCI2 without StepTechnica's driver software, note the following point.

Always use 32bit access to access to HLSB-36PCI2. At that time, lower 16 bit data will be used and upper 16 bit will be unused.

For this reason, address to access needs to be specified 2 times longer than memory map mentioned above. For example, in order to read 200H address of MKY36#1, make the lower 16bit in 400H of HLSB-36PCI2 obtain 2 bytes data in 200H of MKY36#1 by executing 32bit Read.

In addition, in order to write to 180H address of MKY36#2, the lower 16bit out of written 32bit data is written to 180H of MKY36#2 by 32bit Write to 1300H of HLSB-36PCI2.

This access method applies to HLSB-36PCI2 unique register.

## Chapter 2 Software

This chapter describes API provided by StepTechnica.

## 2.1 Outline

The driver software and DLL are recorded in HLSB-36PCI2 attached disk.

For first powering up a PC with HLSB-36PCI2 connected, install the driver from the attached disk in accordance with "Add Hardware Wizard" on Windows.

At log in, note this procedure needs the Administrator account to install the device driver.

 Due to the specifications of Windows, any accesses to HLSB-36PCI2 from user application are executed via API in the attached HLSB36PCI2.DLL.

When using Microsoft Windows 7 / 8 as a host OS, these attached software optimizes the control to HLSB-36PCI2 by utilizing many programing tools such as Microsoft Visual Studio.

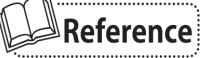

For the details of supported OS and the latest software information, refer to our website. (http://www.steptechnica.com/en/index.html)

## 2.2 Copyright and disclaimer

All documents, programs and program sources are belong to StepTechnica Co., Ltd.

The individuals, companies or other parties only who accept the cautions written below and use our HLSB-36PCI2 are licenced to copy or use of these works of StepTechnica Co., Ltd.

 You can not be revised and re-distribution or duplication and use some or all of the work other than this product without prior notice.

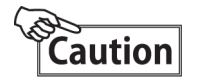

- ① StepTechnica Co., Ltd. assume no responsibility for any results caused by using the attached driver disk or all software downloaded from our website.
- ② Use API in proper ways with its instructions.
- ③ All specifications and contents are subject to change without prior notice. We do not guarantee for forward compatibility.
- ④ We can not support for an inquiry regarding operating systems and development environment.
- ⑤ If you have found any errors and failures, contact our R&D department.

## 2.3 File structure

Files stored in "DLL" folder in the attached disk are the following.

#### 【hlsb36pci2.dll】

DLL body :

Use this within Windows system folder or user program directory using this DLL.

#### 【hlsb36pci2.lib】

Import library for Microsoft Visual C/C++, which is created using VisualStudio2013

#### 【hlsb36pci2.h】

Header file for HLSB-36PCI2.

Include this after than Windows.h when using.

### 2.4 Restrictions

This chapter describes the restrictions at building an application using this API.

#### 2.4.1 Multi-thread

API in DLL can not be used from other threads at the same time.

In the case that an application has multithreading structure, be sure not to be called from other thread at the same time.

#### 2.4.2 Interrupt handling

INT0R and INT1R registers enable MKY36 to set enable/disable of interrupt and to check the status of interrupt occurrence.

The internal driver has registers called interrupt factor register which retains the information in lower 8 bit of INT0R and INT1R at interrupt occurrence and interrupt count register which retains the interrupt occurrence count of each INT0R and INT1R. The internal driver process the following procedure using these registers at interrupt occurrence. (For instance, below describes when interrupt occurred at INT0.)

- ① Set the interrupt factor information in interrupt factor register. (Previous interrupt factor remains until be cleared by interrupt factor register from user application.)
- ② Increment the value of interrupt count register.
- ③ Clear interrupt factor by writing "1" to the bit which is set "1" in 0-7 bit of INT0R.

An API function is provided to obtain and clear the information from interrupt factor register and interrupt count register.

- (1) A function which returns the value of interrupt count register (HlsbGetInt0Counter, HlsbGetInt1Counter) The internal driver retains interrupt count of each INT0, INT1 registers from MKY36#1/#2. This function returns the count value.
- (2) Clear function of interrupt count register (HlsClearInt0Counter, HlsbClearInt1Counter) Clears interrupt count register
- (3) A function which returns the value of interrupt factor register (HlsbGetInt0StatusInfo, lsbGetInt1StatusInfo) The internal driver retains interrupt factor of each INT0, INT1 registers from MKY36#1/#2. This function returns the information from interrupt factor register.
- (4) Clear function of interrupt factor register (HlsbClearInt0StatusInfo, HlsbClearInt1StatusInfo) Clears the interrupt factor register On user application, check the interrupt count from MKY36#1/#2 and interrupt factor using these functions.

## 2.5 API functions

The supported API functions are listed in Table 2-1. Each of API descriptions are shown below.

| Function                                           | Description                                                                     |  |
|----------------------------------------------------|---------------------------------------------------------------------------------|--|
| HlsbGetVersion                                     | Obtains liblary version number                                                  |  |
| HlsbGetLastError                                   | Obtains the termination status of API functions                                 |  |
| HlsbSearchBoard                                    | Obtains the number of HLSB-36PCI2 board connected to PC and<br>its board ID     |  |
| HlsbOpenHandle                                     | Opens the handle of HLSB-36PCI2                                                 |  |
| HlsbCloseHandle                                    | Closes the handle of HLSB-36PCI2                                                |  |
| HlsbReadWord                                       | Read access to HLSB-36PCI2                                                      |  |
| <b>HlsbWriteWord</b>                               | Write access to HLSB-36PCI2                                                     |  |
| HlsbReadData                                       | Specified word length read access to HLSB-36PCI2                                |  |
| HlsbWriteData                                      | Specified word length write access to HLSB-36PCI2                               |  |
| HlsbResetBoard                                     | Resets MKY36                                                                    |  |
| HlsbGetInt0Counter<br>HlsbGetInt1Counter           | Obtains INTO, INT1 interrupt count retained in the internal driver              |  |
| HlsbClearIntOCounter<br>HlsbClearInt1Counter       | Clears INTO, INT1 interrupt count retained in the internal driver               |  |
| HlsbGetIntOStatusInfo<br>HlsbGetInt1StatusInfo     | Obtains INTO, INT1 interrupt factor retained in the internal driver             |  |
| HlsbClearIntOStatusInfo<br>HlsbClearInt1StatusInfo | Clears specified INTO, INT1 interrupt factor retained in the internal<br>driver |  |

Table 2-1 API functions

#### 2.5.1 HlsbGetVersion

#### Format

UINT HlsbGetVersion(void);

#### Function

Returns API version number

#### Parameter

None

#### Return value

Unsigned integer value which describes the version number of API

#### Error code

The error code and error factor returned by HlsbGetLastError after executing this function is as follows. HLSB\_SUCCESS Terminated normally

#### [Note]

You can ensure the security by checking compatibility between DLL with user application with hlsb36pci2.dll (not necessarily).

In this article, the word 'security' means to avoid an unexpected shutdown by eliminating incompatible function call in advance.

The version number returned by this API is shown in Table 2-2.

The reasons for updating the version number are as follows.

 Major Number : The revision with no backward compatibility such as API specification change. Minor Number : The revision with backward compatibility such as an addition of API function. Update Number : The revision with no specification change such as bug fixes.

The updates of Minor or Update Number do not influence on compatibility. When the value of Major Number has been changed, it is better not to call API.

This compatibility check needs to be done before initializing.

| Return value<br>(Example) | Major Number<br>$(Bit 15 - 8)$ | Minor Number<br>$(Bit 7 - 4)$ | <b>Update Number</b><br>$(Bit 3 - 0)$ |
|---------------------------|--------------------------------|-------------------------------|---------------------------------------|
| 0x0102                    |                                |                               |                                       |
| 0x1398                    | 13                             |                               |                                       |

Table 2-2 Version numbering

#### 2.5.2 HlsbGetLastError

#### Format

UINT HlsbGetLastError(void);

#### Function

Obtains the termination state of the API called last time

#### Parameter

None

#### Return value

The error codes supported by this API is shown in Table 2-3, which are defined in hlsb36pci2.h.

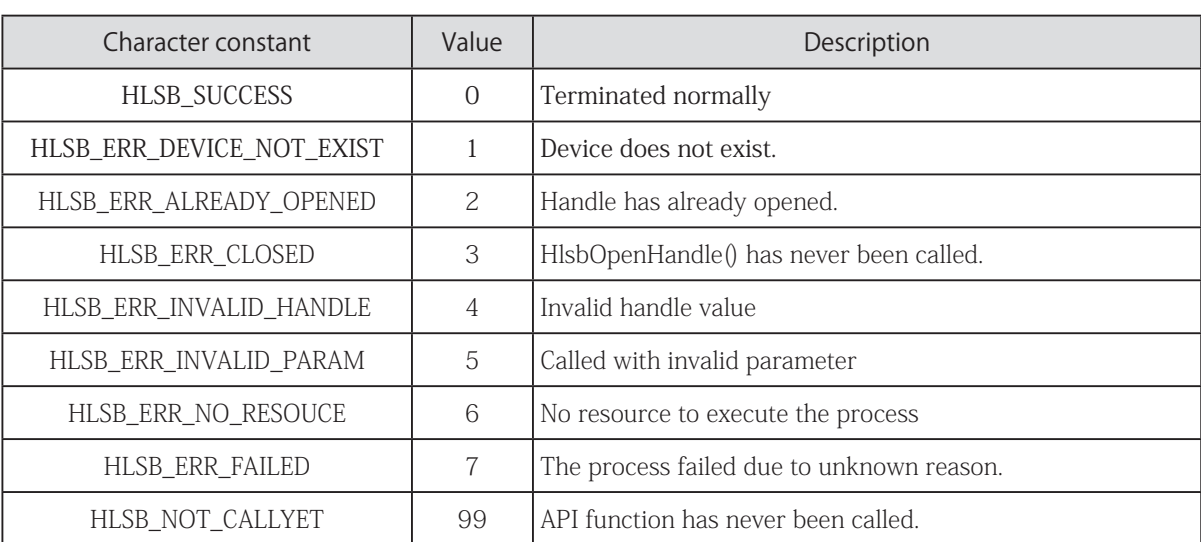

#### Table 2-3 Error code list

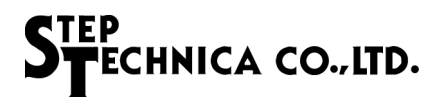

#### 2.5.3 HlsbSearchBoard

#### Format

BOOL HlsbSearchBoard(BYTE \*board\_num , BYTE \*board\_id\_list);

#### Function

Returns the number of HLSB-36PCI2 board connected to PC and its board ID list. No more than five units can be identified in one PC.

#### Parameter

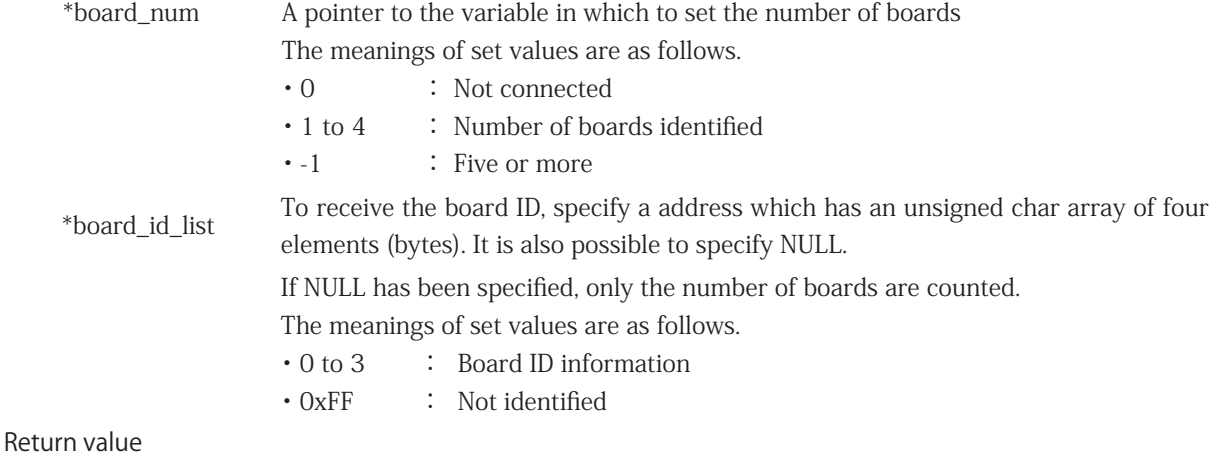

#### Succeeded : TRUE is returned. Failed : FALSE is returned.

You can check the details of error factor by executing HlsbGetLastError.

#### Error code

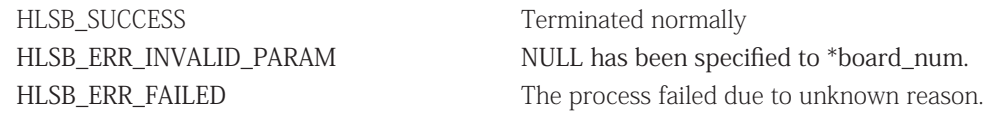

#### [Note]

The board ID can be set using SW9 on HLSB-36PCI2.

board number and its IDs are returned as follows.

If two or more HLSB-36PCI2 are connected to a PC, each unit can be distinguished by board IDs. This API can distinguish up to four HLSB-36PCI2 boards.

When using API, specify the byte type array as a parameter as shown below.

BYTE board\_num; BYTE board\_id\_list[4]; HlsbSearchBoard(&board\_num, &board\_id\_list[0]);

As an example, three HLSB-36PCI2 units are connected to a PC, and each board IDs are set in sequence ; 1st board ID = 0, 2nd board ID = 1, 3rd board ID = 2. If the units have been identified by the PC in sequence with first, third, and second, and run HlsbSearchBoard,

board  $num = 3$ : board\_id\_list  $[0] = 0$ , board\_id\_list  $[1] = 2$ , board\_id\_list  $[2] = 1$ , board\_id\_list  $[3] = 0$ xFF

#### 2.5.4 HlsbOpenHandle

#### Format

HANDLE HlsbOpenHandle(int index\_no)

Function

Obtains the handle value of HLSB-36PCI2

#### Parameter

index no Index number

You can select the second or later if two or more HLSB-36PCI2 are connected to a PC. If just one HLSB-36PCI2 is connected to PC, set 0. For more information, see "Note".

#### Return value

Succeeded : 1 or greater value is returned to the specified index number.

Failed : -1 is returned.

You can check the details of error factor by executing HlsbGetLastError.

#### Error code

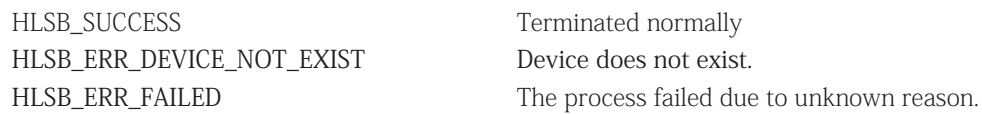

#### [Note]

If only one HLSB-36PCI2 board is connected to a PC, you can simply execute HlsbOpenHandle (0); not HlsbSearchBoard.

When two or more HLSB-36PCI2 are connected to a PC, execute "HlsbSearchBoard" in advance to check which HLSB-36PCI2 to manipuate.

As an example, three HLSB-36PCI2 units are connected to a PC, and each board IDs are set in sequence ; 1st board ID = 0, 2nd board ID = 1, 3rd board ID = 2. To obtain the handle value of Board  $ID = 2$  via user application, operate as follows.

BYTE board\_num; BYTE board\_id\_list[4]; HlsbSearchBoard(&board\_num, &board\_id\_list[0]);

Check if the Board ID=2 (the board to manipulate) is set in board\_id\_list[4]. board\_id\_list[0] = 0, board\_id\_list[1] = 2, board\_id\_list[2] = 1, board\_id\_list[3] =  $0xFF$ 

In this case, you see that the board ID to manipulate is set in "board\_id\_list[1]". That means 1 is the index number to set as a parameter of HlsbOpenHandle.

HlsbOpenHandle(1);

Close the handle by HlsbCloseHandle at finishing a program.

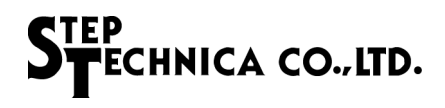

#### 2.5.5 HlsbCloseHandle

#### Format

BOOL HlsbCloseHandle(HANDLE hlsbHandle);

### Function

Closes handle obtained by HlsbOpenHandle

#### Parameter

hlsbHandle Handle value of HLSB-36PCI2

Succeeded : TRUE is returned. Failed : FALSE is returned. You can check the details of error factor by executing HlsbGetLastError. Return value

#### Error code

HLSB\_SUCCESS Terminated normally

HLSB\_ERR\_INVALID\_HANDLE Invalid hlsbHandle has been specified. HLSB\_ERR\_FAILED The process failed due to unknown reason.

#### 2.5.6 HlsbReadWord

#### Format

BOOL HlsbReadWord(HANDLE hlsbHandle、const ULONG addr、WORD \*data)

## Function

Reads word data from the specified address in memory map of HLSB-36PCI2.

#### Parameter

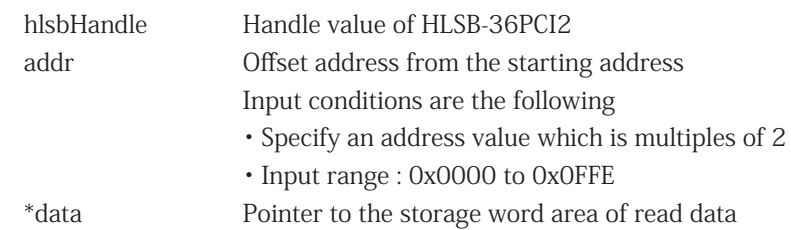

#### Return value

Succeeded : TRUE is returned. Failed : FALSE is returned. You can check the details of error factor by executing HlsbGetLastError.

#### Error code

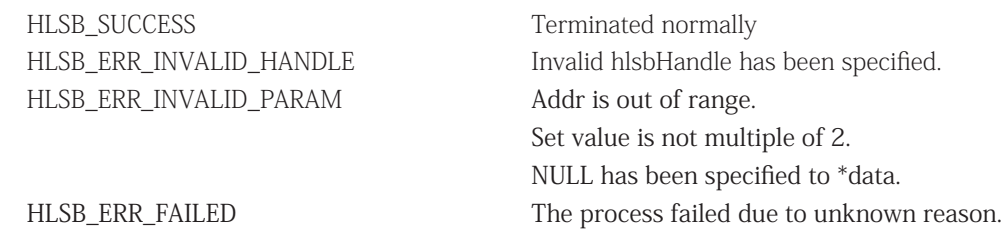

#### [Note]

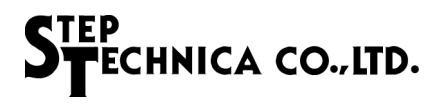

#### 2.5.7 HlsbWriteWord

#### Format

BOOL HlsbWriteWord(HANDLE hlsbHandle、const ULONG addr、const WORD data)

## Function

Writes word data to the specified address in memory map of HLSB-36PCI2

#### Parameter

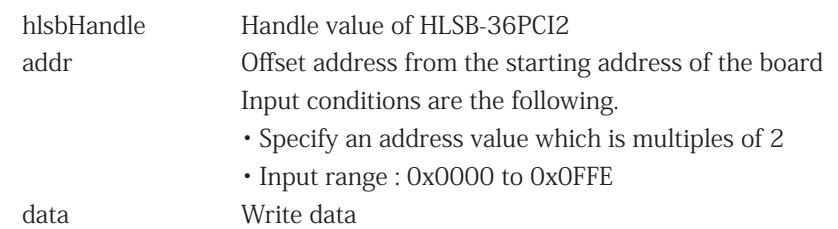

#### Return value

Succeeded : TRUE is returned. Failed : FALSE is returned. You can check the details of error factor by executing HlsbGetLastError.

#### Error code

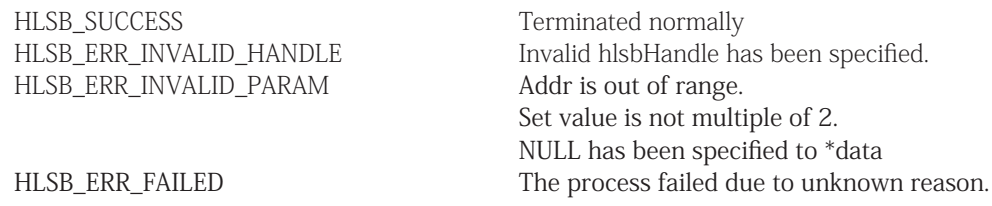

#### [Note]

#### 2.5.8 HlsbReadData

#### Format

BOOL HlsbReadData(HANDLE hlsbHandle, const ULONG addr, const ULONG wordLen, void \*data);

## Function

Reads specified word length data to the specified address of HLSB-36PCI2

#### Parameter

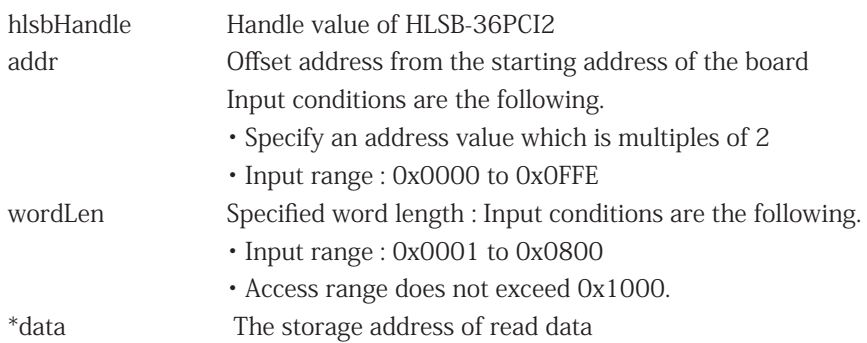

#### Return value

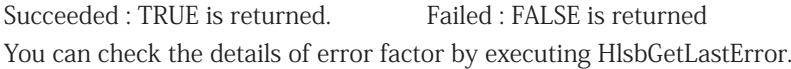

#### Error code

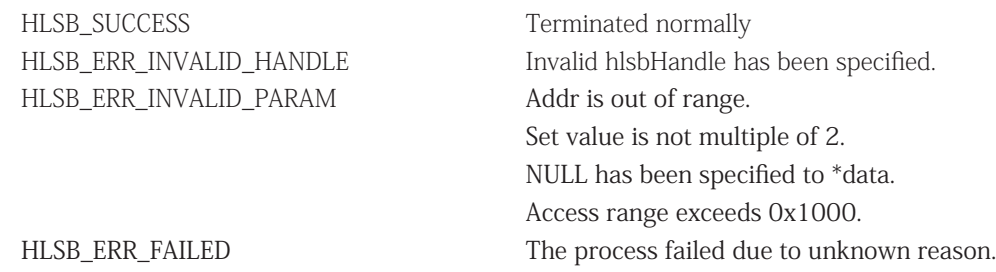

#### [Note]

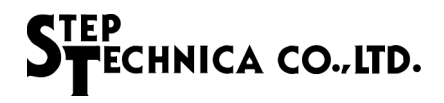

#### 2.5.9 HlsbWriteData

#### Format

BOOL HlsbWriteData(HANDLE hlsbHandle, const ULONG addr, const ULONG wordLen, void \*data);

#### Function

Writes specified word length data from the specified address of HLSB-36PCI2

#### Parameter

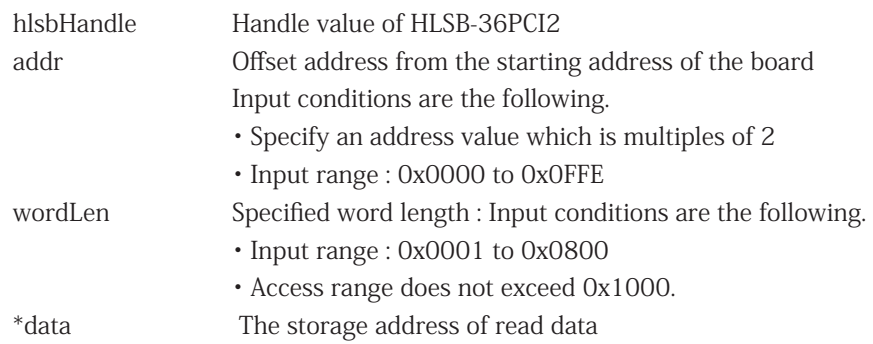

#### Return value

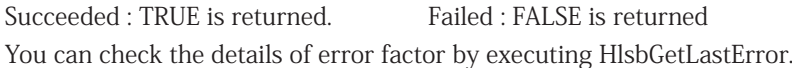

#### Error code

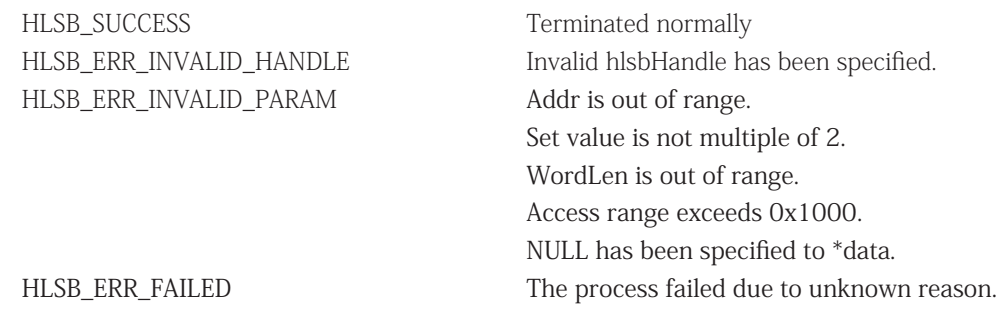

#### [Note]

#### 2.5.10 HlsbResetBoard

#### Format

BOOL HlsbResetBoard(HANDLE hlsbHandle, BYTE mkyNo);

Function

Resets MKY36.

#### Parameter

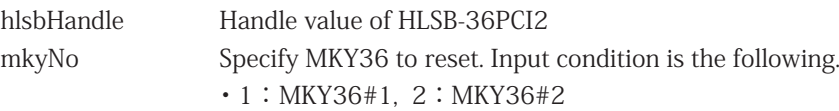

#### Return value

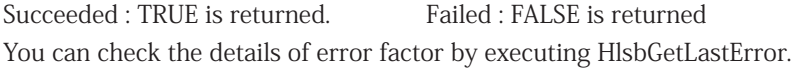

#### Error code

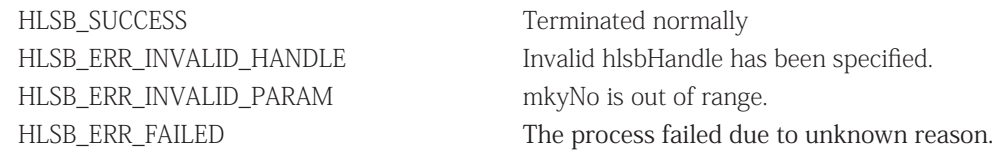

#### [Note]

Wait more than 100ms to access MKY36 after reset.

#### 2.5.11 HlsbGetInt0Counter、HlsbGetInt1Counter

#### Format

BOOL HlsbGetInt0Counter(HANDLE hlsbHandle, int mkyNo, BYTE \*int0Counter) BOOL HlsbGetInt1Counter(HANDLE hlsbHandle, int mkyNo, BYTE \*int1Counter)

#### Function

Obtains the information of INT0, 1 interrupt count register retained in internal driver. Interrupt count is incremented from 0 to  $255$  ( $0xFF$ ) and returns to 0.

#### Parameter

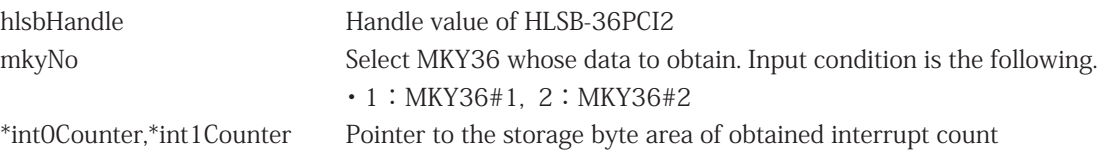

#### Return value

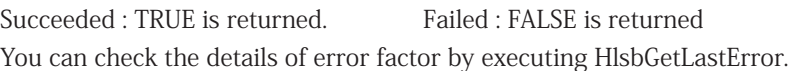

#### Error code

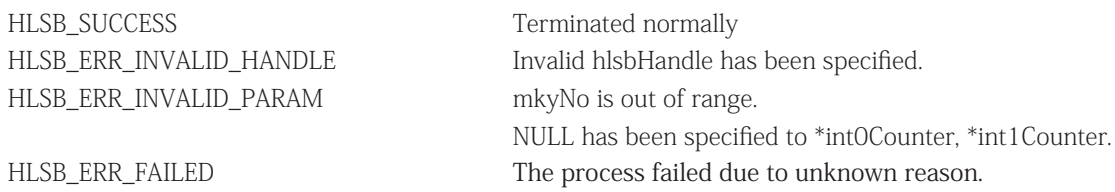

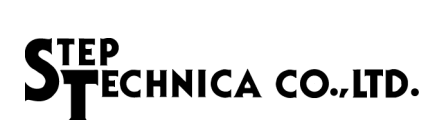

#### 2.5.12 HlsbClearInt0Counter、HlsbClearInt1Counter

#### Format

BOOL HlsbClearInt0Counter(HANDLE hlsbHandle, int mkyNo) BOOL HlsbClearInt1Counter(HANDLE hlsbHandle, int mkyNo)

#### Function

Clears INT0, INT1 interrupt counter register retained in the internal driver

#### Parameter

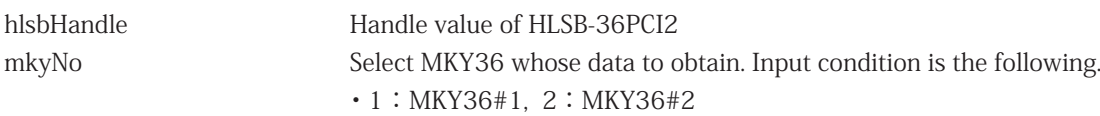

#### Return value

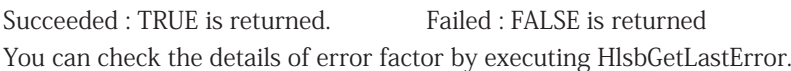

#### Error code

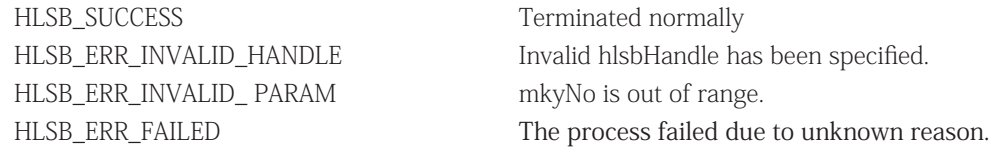

#### 2.5.13 HlsbGetInt0StatusInfo、HlsbGetInt1StatusInfo

#### Format

BOOL HlsbGetInt0StatusInfo(HANDLE hlsbHandle, int mkyNo, BYTE \*int0Info) BOOL HlsbGetInt1StatusInfo(HANDLE hlsbHandle, int mkyNo, BYTE \*int1Info)

#### Function

Obtains the information of INT0, INT1 interrupt factor retained in th internal driver

#### Parameter

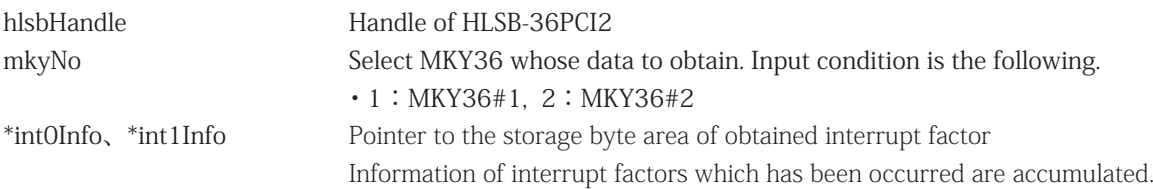

#### Return value

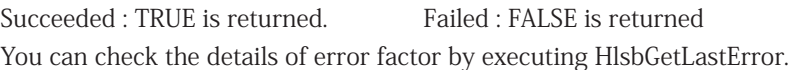

#### Error code

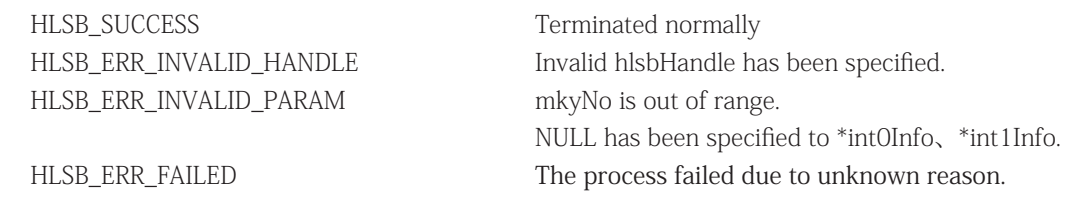

#### [Note]

The configuration of parameters set to int0Info, int1Info is shown in Table 2-4. When interrupt has occurred, the bit which corresponds to its factor turned to "1".

The arrangements of interrupt factors are same as the lower 8bit in INT0R and INT1R of MKY36.

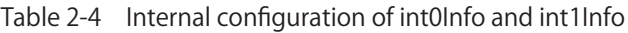

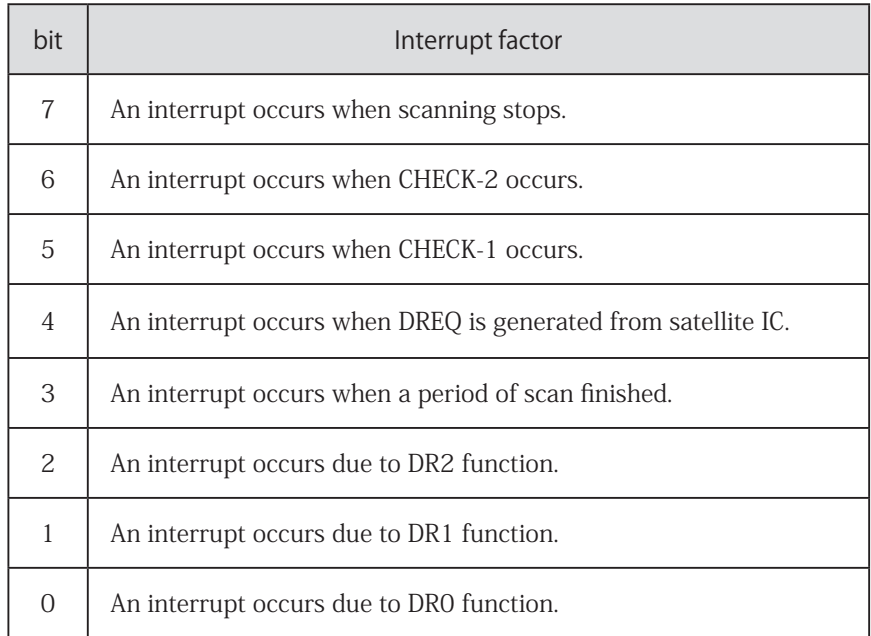

#### 2.5.14 HlsbClearInt0StatusInfo、HlsbClearInt1StatusInfo

#### Format

BOOL HlsbClearInt0StatusInfo(HANDLE hlsbHandle, int mkyNo) BOOL HlsbClearInt1StatusInfo(HANDLE hlsbHandle, int mkyNo)

#### Function

Obtains the information of INT0, INT1 interrupt factor retained in th internal driver

#### Parameter

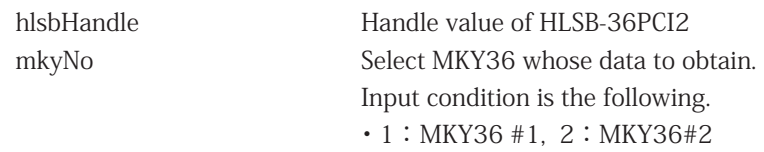

#### Return value

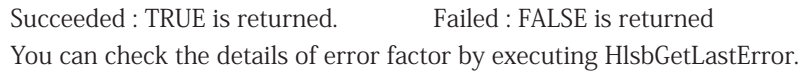

#### Error code

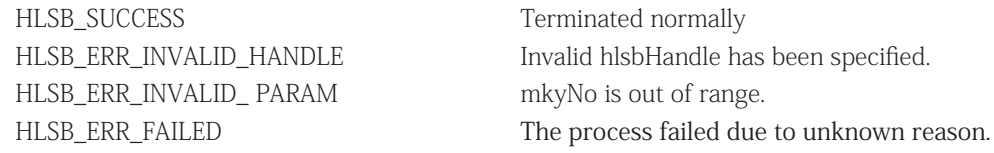

## 2.6 Sample Program

```
2.6.1 Access sample to MKY36#1
```
The following describes a sample program to initialize, set HLS communication mode, change Do and obtain the information of Di using this API.

```
int main(int argc, char *argv[])
```
{

```
HANDLE hlsbHandle;
WORD sa1 di, sa63 di;
int i;
/* Generating handle for HLSB-36PCI2 */
hlsbHandle = HlsbOpenHandle(0);
/* Checking the generated handle */
if (hlsbHandle == INVALID_HANDLE_VALUE) {
        exit(1); /* FALSE : end of program*/
}
/* Initializing MKY36#1 */
// (1) Write 0x00 to 0x000 - 0x57F in memory map of MKY36.
for (i=0;i<0x580;i+=2) {
        HlsbWriteWord(hlsbHandle, i, 0);
}
// (2) Setting HLS scanning conditions to BCR
// Set FH=0(Half-duplex), BPS1,0=3(12Mbps)
HlsbWriteWord(hlsbHandle, 0x58E, 0x0003);
// (3) Write Do output status (initial value) to Do area (0x80 - 0xFF) if necessary.
// In this sample program, it is processed without specifying the initial value.
/* Write FS(Final Satelite) to SCR.*/
HlsbWriteWord(hlsbHandle, 0x580, 0x003F);
/* Obtain Di information of SA1. */
HlsbReadWord(hlsbHandle, 0x0102, &sa1_di);
/* Obtain Di information of SA63. */
HlsbReadWord(hlsbHandle, 0x017E, &sa63_di);
```

```
/* Change Do information of SA1 */
HlsbWriteWord(hlsbHandle, 0x0082, 0xFF00);
```

```
/* Change Do information of SA63 */
HlsbWriteWord(hlsbHandle, 0x00FE, 0x00FF);
```

```
/* Close the generated handle. */
HlsbCloseHandle(hlsbHandle);
```

```
return 0;
```

```
}
```
#### 2.6.2 Access sample to MKY36#2

{

The following describes a sample program to initialize, set HLS communication mode, change Do and obtain the information of Di using this API.

```
int main(int argc, char *argv[])
        HANDLE hlsbHandle;
        WORD sa1 di;
        WORD sa63 di:
        int i;
        /* Generating handle for HLSB-36PCI2 */
        hlsbHandle = HlsbOpenHandle(0);
        /* Checking the generated handle */
        if (hlsbHandle == INVALID_HANDLE_VALUE) {
                exit(1); /* FALSE : end of program*/
        }
        /* Initializing MKY36#2 */
        // (1) Write 0x00 to 0x800 - 0xD7F in memory map of MKY36.
        for (i=0x800; i<0xD80;i+=2) {
                HlsbWriteWord(hlsbHandle, i, 0);
        }
        // (2) Setting HLS scanning conditions to BCR
        // Set FH=0(Half-duplex), BPS1,0=3(12Mbps)
        HlsbWriteWord(hlsbHandle, 0x58E, 0x0003);
        // (3) Write Do output status (initial value) to Do area (0x80 - 0xFF) if necessary.
        // In this sample program, it is processed without specifying the initial value.
        /* Write FS(Final Satelite) to SCR.*/
        HlsbWriteWord(hlsbHandle, 0xD80, 0x003F);
        /* Obtain Di information of SA1. */
        HlsbReadWord(hlsbHandle, 0x0902, &sa1_di);
        /* Obtain Di information of SA63. */
        HlsbReadWord(hlsbHandle, 0x097E, &sa63_di);
        /* Change Do information of SA1 */
        HlsbWriteWord(hlsbHandle, 0x0882, 0xFF00);
        /* Change Do information of SA63 */
        HlsbWriteWord(hlsbHandle, 0x08FE, 0x00FF);
        /* Close the generated handle. */
```
HlsbCloseHandle(hlsbHandle);

return 0;

#### 2.6.3 Sample of interrupt handling

The following describes the sample method to check the interrupt from MKY36 using this API.

int main(int argc, char \*argv[])

{

HANDLE hlsbHandle; BYTE int0\_current\_numOfOccurr; // Current INT0 interrupt count BYTE int0\_lastTime\_numOfOccurr; // Previous INT0 interrupt count BYTE int0\_factor;  $\frac{1}{2}$  // INT0 interrupt factor

/\* Generating handle for HLSB-36PCI2 \*/ hlsbHandle = HlsbOpenHandle(0);

/\* Checking the generated handle \*/ if (hlsbHandle == INVALID\_HANDLE\_VALUE) { exit(1);  $/*$  FALSE : end of program<sup>\*</sup>/

}

/\* Write FS(Final Satelite) to SCR \*/ HlsbWriteWord(hlsbHandle, 0x580, 0x003F);

/\* Clear the interrupt factor register \*/ HlsbClearInt0StatusInfo(hlsbHandle, 1);

/\* Clear the interrupt count register \*/ HlsbClearInt0Counter(hlsbHandle, 1);

 $/*$  Interrupt count is  $0*/$ int0\_lastTime\_numOfOccurr = 0;

/\* Set the interrupt factor. Generate INT0 interrupt when CHECK-1 is occurring\*/ HlsbWriteWord(hlsbHandle, 0x586, 0x2000);

while  $(1)$  {

}

```
/* Obtain the information of interrupt count register */
        HlsbGetInt0Counter(hlsbHandle, 1, &int0_current_numOfOccurr); 
        /* An interrupt is occurring if it does not match with previous interrupt count. */
        if (int0_lastTime_numOfOccurr != int0_current_numOfOccurr) {
                 /* Copy current value to the previous value */
                 int0_lastTime_numOfOccurr = int0_current_numOfOccurr;
                 /* Obtain the information of an interrupt factor register */
                 HlsbGetInt0StatusInfo(hlsbHandle, 1, &int0_factor); 
                 /* Make sure the interrupt factor is CHECK-1. */
                 if ((int0_factor & 0x0020) == 0x0020) {
                          /* --- Here descrices the process when CHECK-1 has occured. --- */
                          /* Clear INT0 interrupt factor register */
                          HlsbClearInt0StatusInfo(hlsbHandle, 1); 
                 }
        }
}
/* Close the generated handle */
HlsbCloseHandle(hlsbHandle); 
return 0;
```
■ Developed and manufactured by StepTechnica Co., Ltd.

757-3, Shimofujisawa, Iruma, Saitama http://www.steptechnica.com/en/index.html info@steptechnica.com

> HLS (MKY36) PCI Board **HLSB-36PCI2** User's Manual

Document No.: STD\_HLSB36PCI2\_V1.0E Issued: August 2018